# **How to Update Your Notification Preferences**

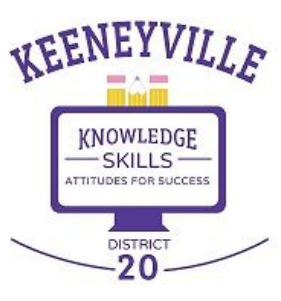

**ESD20 Communication & Community Relations**

### **Skylert Notification System**

**Skylert** is District 20's automated notification system that provides emergency alerts, attendance notifications, and other updates to staff and families via **phone call, e-mail, and/or SMS/text message.**

*NOTE: Email messages sent through Skylert may sometimes go into your spam/junk folder. Please periodically check your spam/junk folder to allow district and school messages as "not junk" so that they go into your inbox folder.*

You can customize how you would like to receive messages from your school and from the District. *Please follow the instructions in this guide to set-up your notification preferences in Skyward.*

## **Log into Skyward Family Access**

- 1. Log into **Skyward Family Access**  Direct link: **<https://bit.ly/SkywardFamilyAccessLogIn>** or go to "Quicklinks" at **[www.esd20.org](http://www.esd20.org)**
- 2. After you login, you will see a home page similar to the image below. Select the **Skylert** tab on the left.

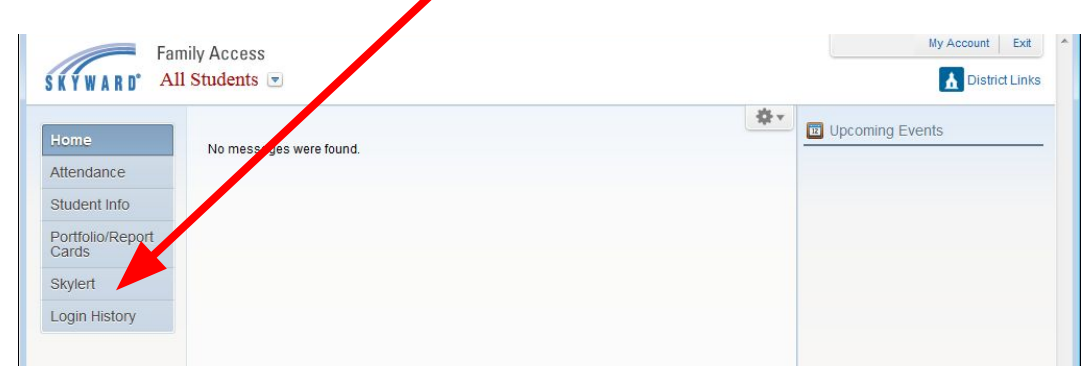

## **Skylert Notification Options**

*A Skylert screen similar to this image will be displayed. This shows your current settings for receiving district and school notifications. The options are described below:*

**School Hours Emergency** - any emergency that happens during the school day, including school closings or lockdowns.

**Non-School Hours Emergency** - any emergency that happens before school starts or after the school day ends, including school closings, delayed starts, or lockdowns.

**Attendance** - Attendance notifications will only be made when your child has been marked absent and the school has NOT received confirmation from the parent.

**General** - General notifications will ONLY be sent to the home email address. They include general information and updates from the district, building or teacher.

**Survey** - Surveys will only be sent to the home email address.

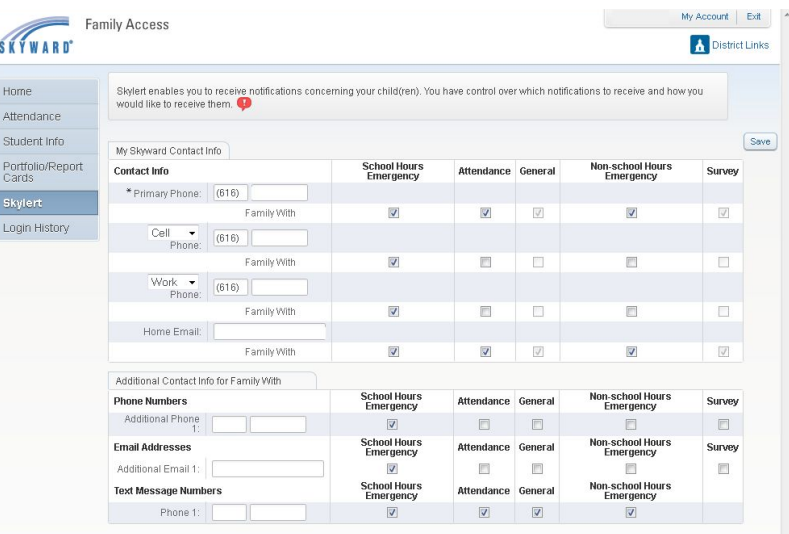

**4**

## **Set-Up Your Preferences**

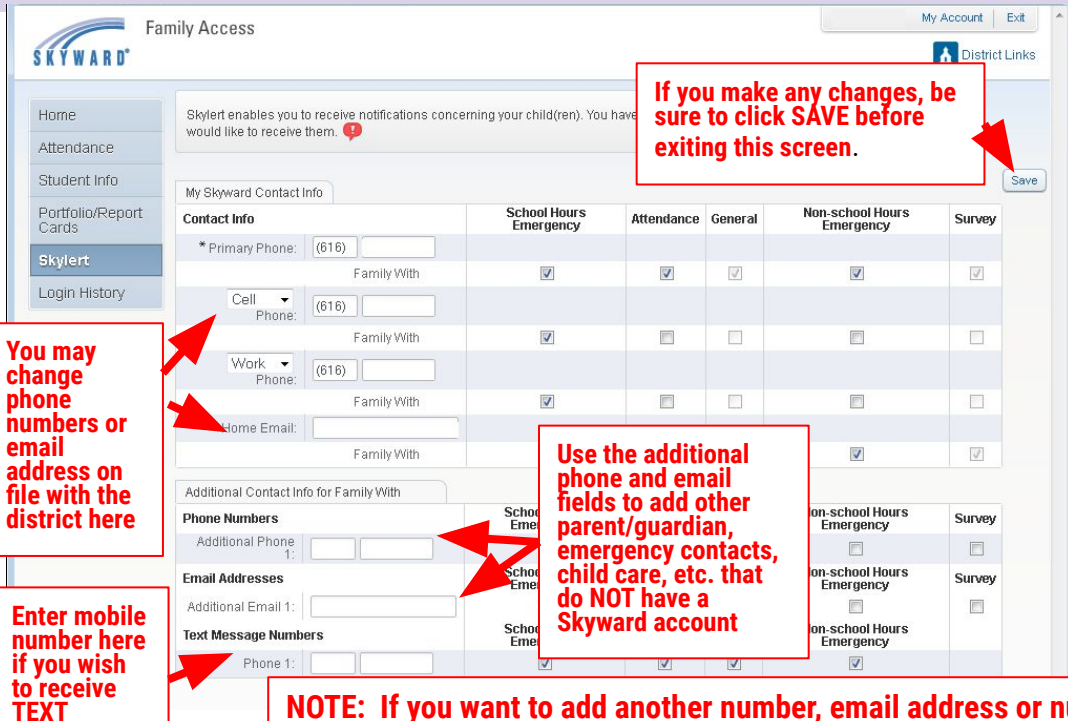

**MESSAGES**

*To set-up options for which notifications you wish to receive, simply check the box in the appropriate columns.* 

**By default, SMS/text messages will NOT be sent.** If you would like to receive text messages be sure to enter your phone number under the **"Text Message Numbers"** field at the bottom of the screen and select which type of text notifications you would like to receive. Enter only numbers -- no dashes, spaces, parentheses or other characters.

Make sure to **SAVE** any changes before exiting.

**NOTE: If you want to add another number, email address or number for text message, please have other parent/guardian log into a separate Skyward Family Access account to add that information**

**If you are unable to update your notification preferences or if you have any questions, please contact your school office, or:**

**[info@esd20.org](mailto:info@esd20.org) (630) 894-4022**

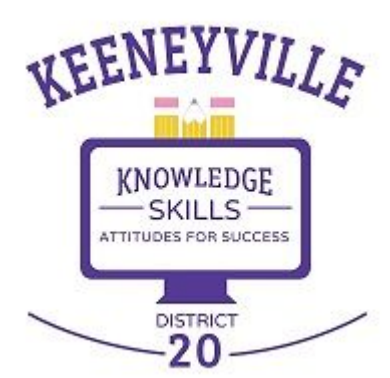